**Analyze** ------ **Compare Means** ------- **One Sample T Test**

• **One sample** *t***-test** is a statistical procedure often performed to compares one sample mean with a specific (hypothesized) value

```
ئةم ريگاية بهكارديت بۆ تاقيكردنةوەى گريمانةيةك كة پەيوەستة بة ناوەندە ژميرە (Mean) بۆ يەك گۆراو بۆ نموونة ئەگەر بمانەويت
                      طرميانةى كيش تاقيبكةينةوة ئايا راستة كيشةكة بةم شيوةية ئةم هةنطاوانة جى بة جى دةكةين
```
**Example:** To test whether the average weight of student population is different from 140 lb.

135 119 106 135 180 108 128 160 143 175 170

205 195 185 182 150 175 190 180 195 220 235

If you know mean  $= 140$ 

- **To perform the one sample** *t***-test**:
- **Analyze ------ Compare Means ------- One Sample T Test**
- Select the variable "**weight**" to be analyzed into the **Test Variable** box, and enter**140** into the Test Value and then click on **ok**

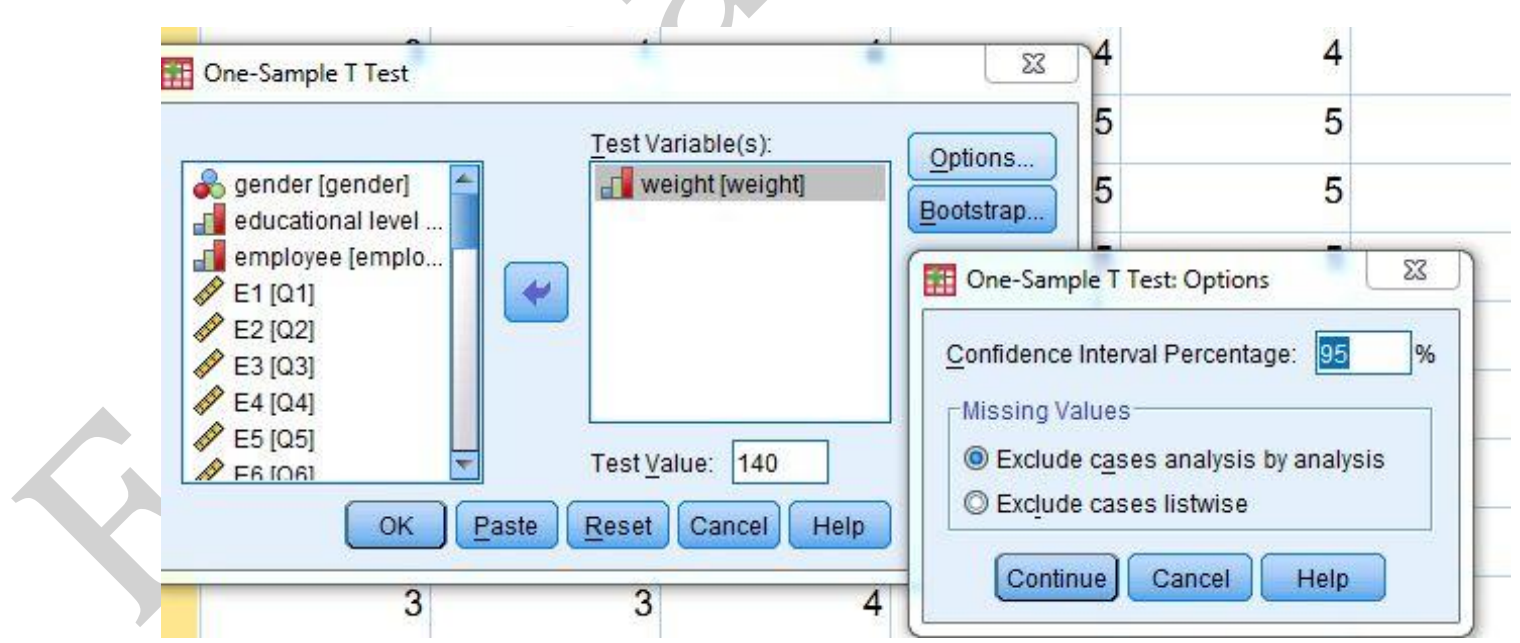

$$
H_0: \mu=140.
$$

**H1:**  $\mu \neq 140$ .

•

#### **One-Sample Statistics**

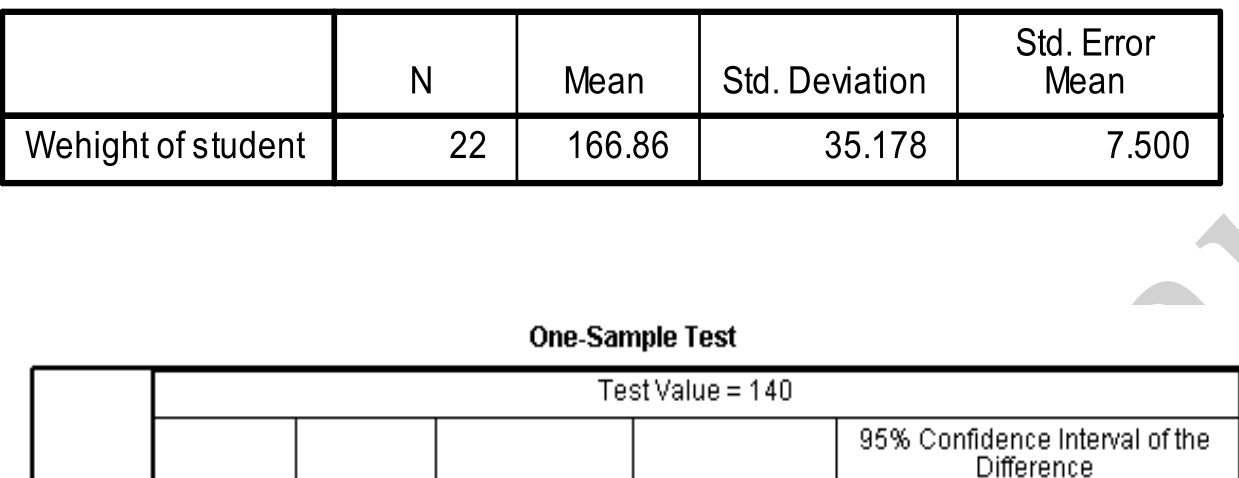

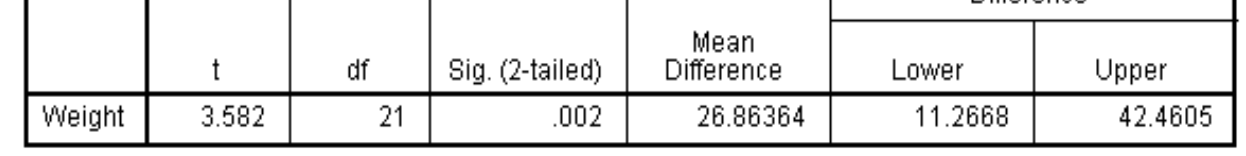

The one sample t-test statistic is 3.582 and the **p-value** from this statistic is **0.002** and that is less than 0.05 (the level of significance usually used for the test) Such a p-value indicates that the average weight of the sampled population is statistically significantly different from 140 lb. The 95% confidence interval estimate for the difference between the population mean weight and 140 lb is **(11.27, 42.46)**

#### **Independent sample t test**

 You perform an independent-samples t-test (also called a between-subjects t-test) when you want to determine if the mean value on a given target variable for one group differs from the mean value on the target variable for a different group. This test is only valid if the two groups have entirely different . بؤ زانينى سةربةخؤ بوونى ناوةندة ذميَرةى دوو بذاردة .members

#### **Steps an independent-samples t-test in SPSS •**

- Choose Analyze  $\rightarrow$  Compare Means  $\rightarrow$  Independent-sample t-test.
- Move the target variable to the Test variable(s) box.
- Move the group variable to the Grouping variable box.
- Click the Define groups button.
- Enter the values corresponding to your two groups you want to compare in the boxes labeled group 1 and group 2.
- Click the Continue button.
- Click the OK button.

# $Example \|\|$

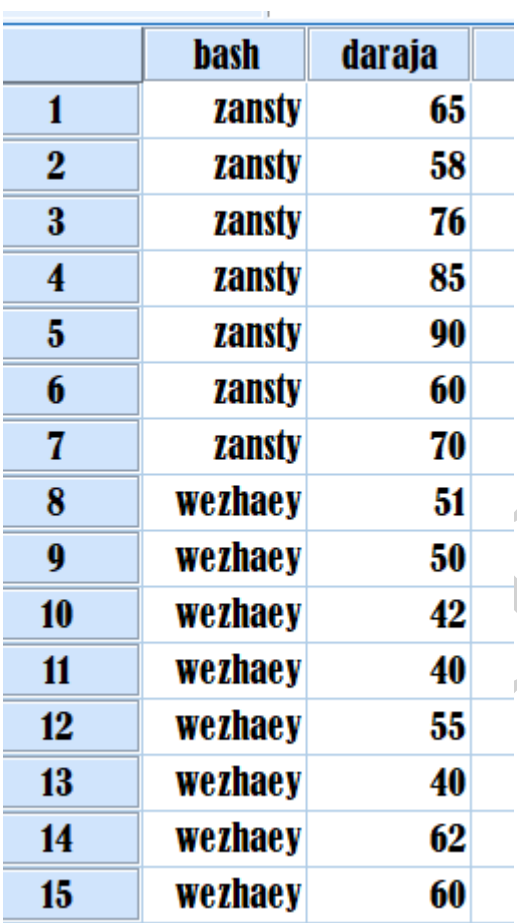

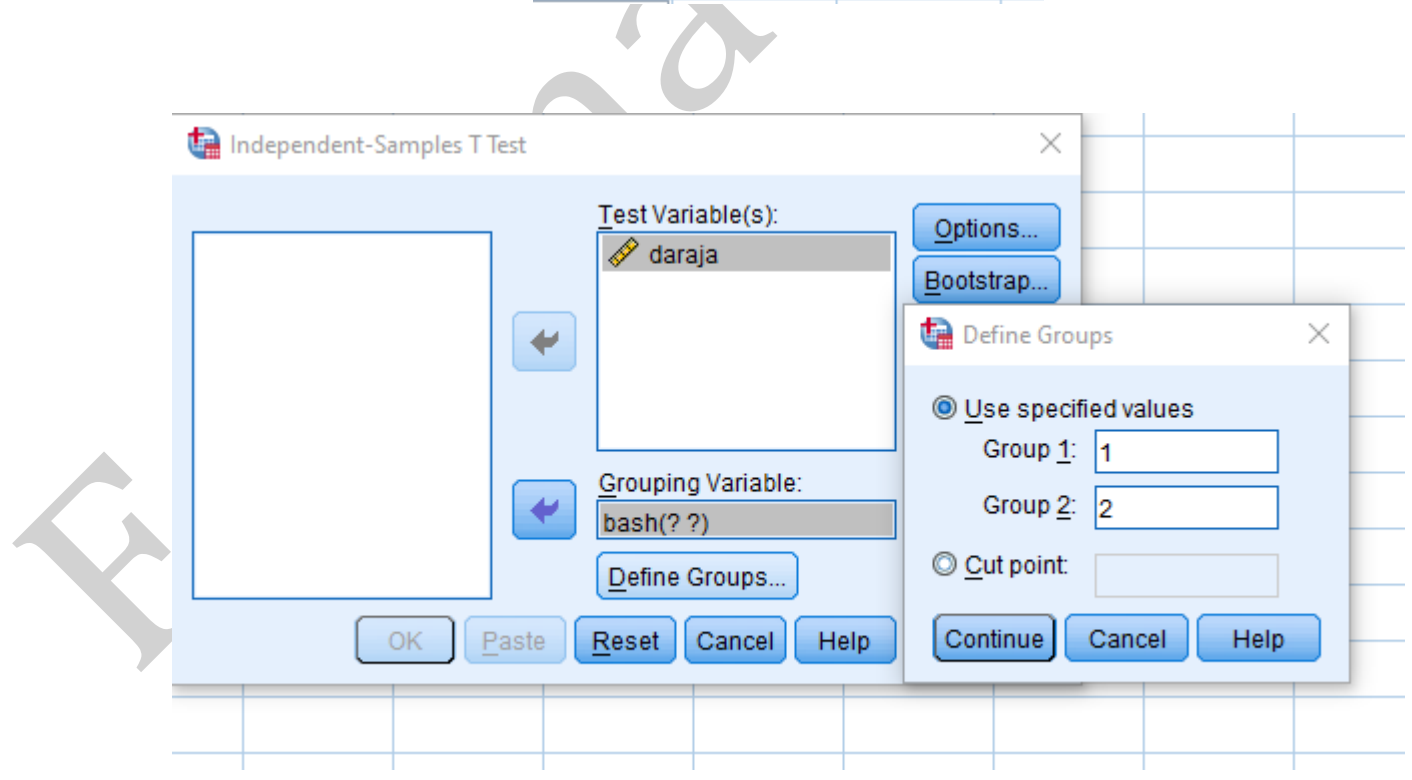

ثهوا له (Grouping Variable) دا ثهو گۆراوەي كه داخلي دەكەين ئەگەر (2) كۆدى ھەبوو ھەردوو كۆدەكە داخل دمكهين بهلأم ئهگهر كۆد دانهنرا بوو يان زياتر له (2) كۆدى هەبوو ئەوا له (Define Groups) دا له (Cut point) دا ناومړاستی ژمارمکهمان ههڵدمبژیرین یان ناومړاستی کۆدمکان داتاکه دمکات به بچوکتر و یهکسان لەو ژمارەيە و گەورەتر لەو ژمارەيە.

#### **Result**

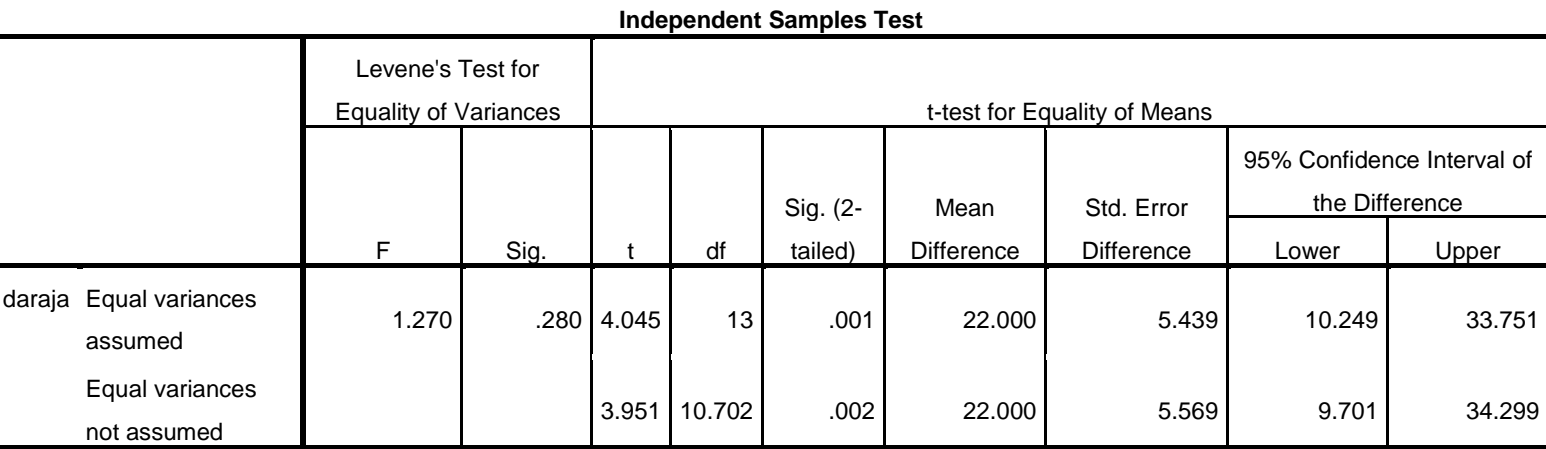

تيّبينى\\ پِيَش ئەوەى بەراووردى ئەنجامەكان بكەين دەبى تيستىVariances بكەين لــــــــــــــــــــــــــــــــ ئةگةر تجانس هةبوو لة نيوان داتاكان ئةوا Equal variances assumed هةلدةبژيرين بةلام ئةگةر تجانس نةبوو له نيُوان داتاكة ئةوا Equal هةلدةبذيرين variances not assumed

لةم ئةجنامةى سةرةوة دةبينني

0.001 less than 0.05 then reject Ho

#### **Paired-samples t-test**

You perform a paired samples t-test when you want to determine whether a single group of participants differs on two measured variables. Probably the most common use of this test would be to compare participants response on a measure before a manipulation to their response after a manipulation. This test works by first computing a difference score for each participant between the within-subject conditions (e.g. post-test pretest). The mean of these difference scores is then compared to zero.

بهكارديت بۆ بەراوردكردنى داتايەك كه پەيوەندى هەيە لە نيوان ئيستا و رابردوو واته پيوەريك بەكاربينين لەسەر داتايەك دواى ماوەيەك هەمان پيوەر لەسەر ھەمان داتا بەكابينين بزانين چ گۆرانكاريەك روويداوە ئەم تيستە زياتر لە بوارى پزيشكى بەكارديت وەك تستى نەخۆشيك پيش بەكارھينانى دهرمان و تيستى دواى بهكارهيناى دەرمان

#### **EXAMPLE\\**

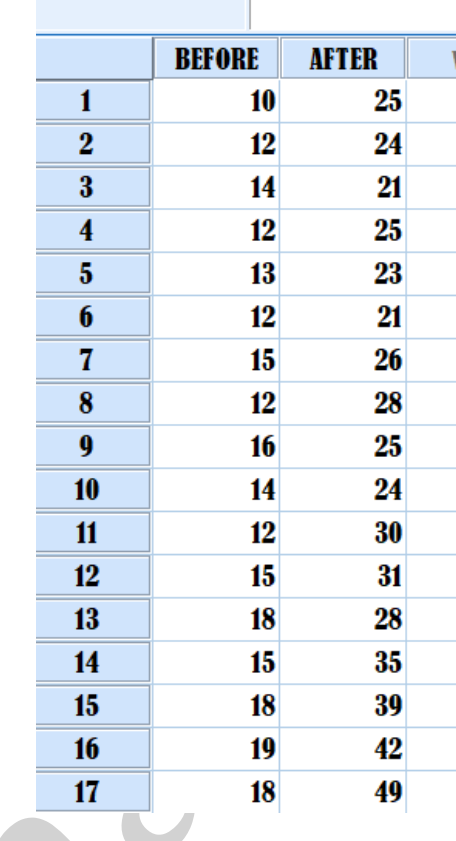

To perform a paired-samples t-test in SPSS

Ì

- Choose Analyze  $\rightarrow$  Compare Means  $\rightarrow$  Paired-samples t-test.  $\bullet$
- Click the two variables you want to compare in the box on the left-hand side.
- Click the arrow button.
- Click the OK button.

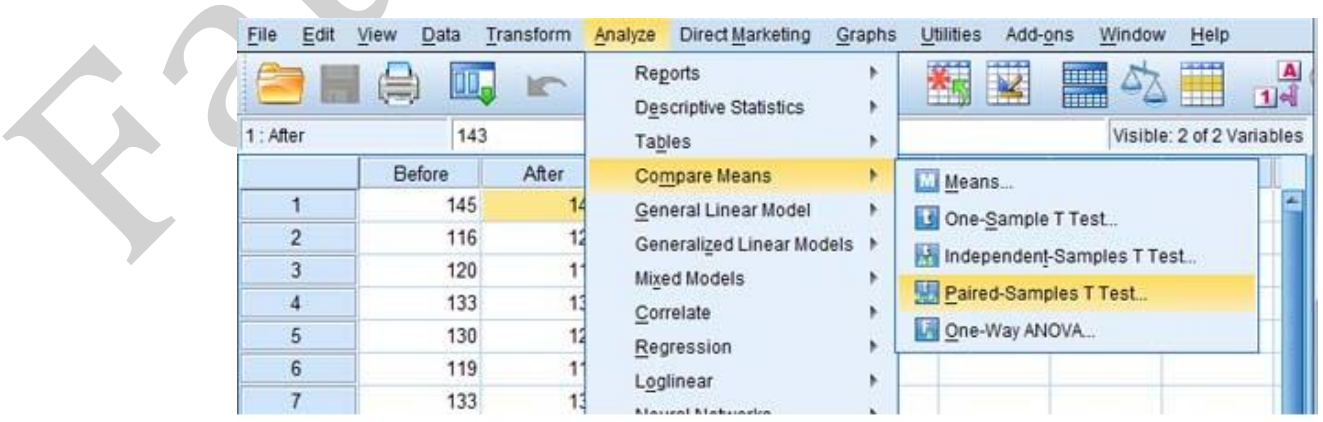

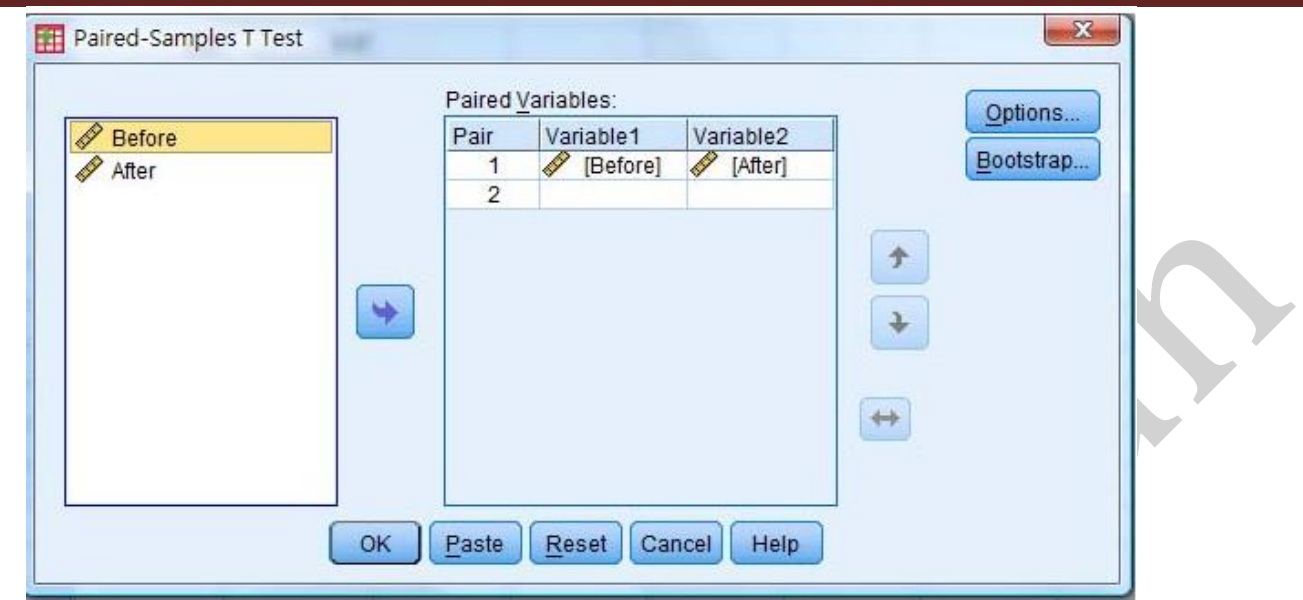

### RESULT

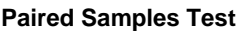

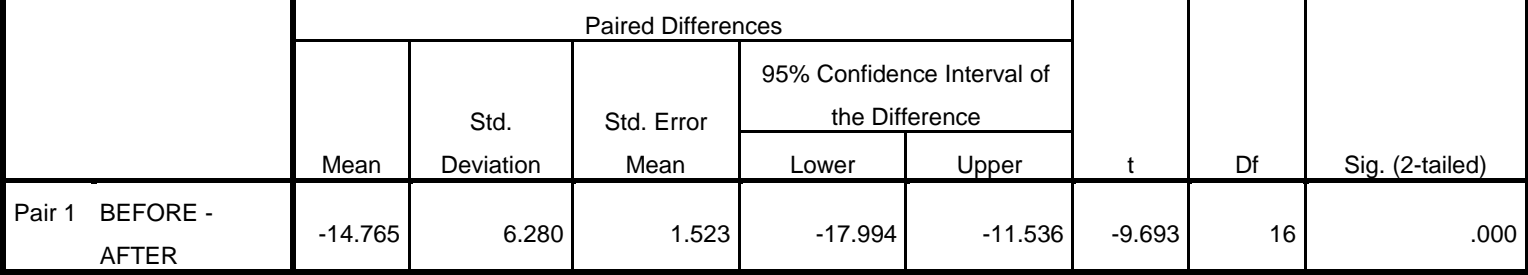

p.value  $=0.000$  less than  $0.005$  then reject Ho

واتة ئةوتيستةى بةكارمان هيناوة كاريطةرى معنوى هةبووة

### One-way between-subjects ANOVA

A one-way between-subjects ANOVA allows you to determine if there is a relationship between a categorical independent variable (IV) and a continuous dependent variable (DV), where each subject is only in one level of the IV. To determine whether there is a relationship between the IV and the DV, a one-way between-subjects ANOVA tests whether the means of all of the groups are the same. If there are any differences among the means, we know that the value of the DV depends on the value of the IV. The IV in an ANOVA is referred to as a factor, and the different groups composing the IV are referred to as the levels of the factor. A one-way ANOVA is also sometimes called a single factor ANOVA

بةكارديت يؤ بةراووردكردنى ناوةندة ذمريةى سَى طؤراو يان زياتر

## **To perform the one way ANOVA**

Analyze --------- Compare Means ----------One Way ANOVA

 $H_0: \mu_1 = \mu_2 = \ldots = \mu_4$  $H_1$ : at least two means are not equal.

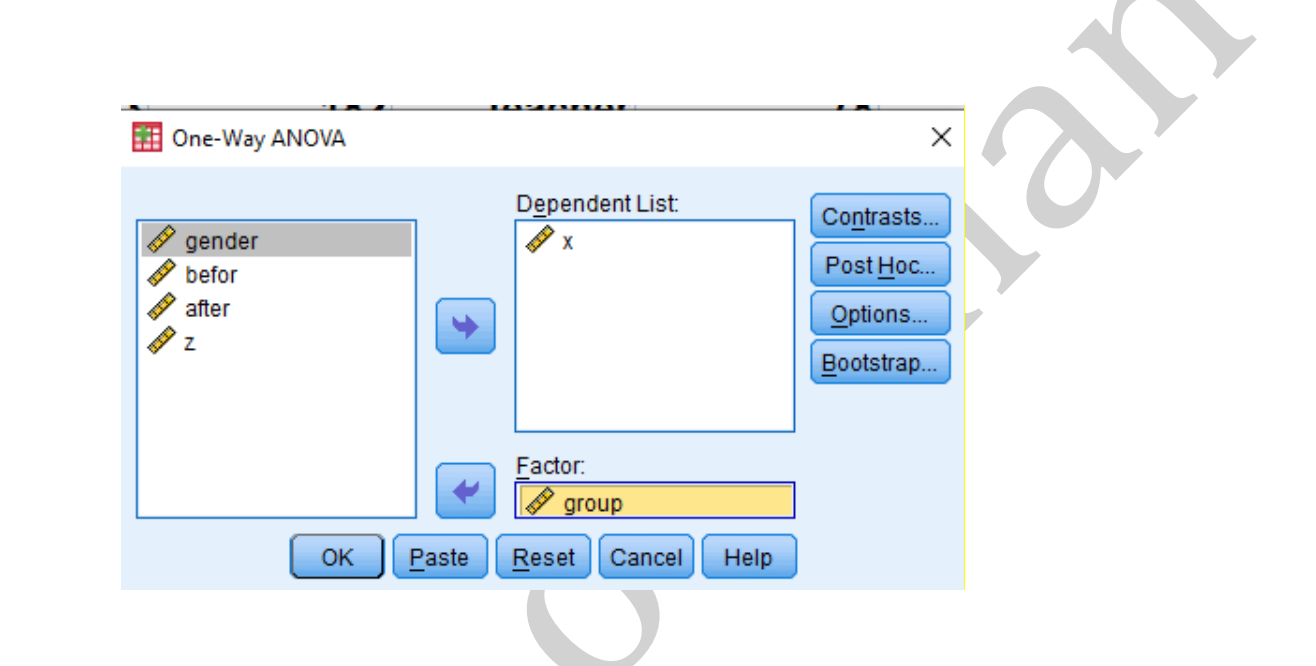

**Result** 

**ANOVA**

|                       | Sum of Squares | df | Mean Square |      | Sig. |
|-----------------------|----------------|----|-------------|------|------|
| <b>Between Groups</b> | 384.533        | っ  | 192.267     | .578 | .576 |
| <b>Within Groups</b>  | 3993.200       | 12 | 332.767     |      |      |
| <sup>-</sup> otal     | 4377.733       | 14 |             |      |      |

0.576 greater than 0.005 accept Ho

كاتيَّك  $\rm HO$  رەتدەكەينەوە دەكەين (....post  $\rm hoc$ ) بەكاردەهينين بۆ ئەوەى بزانين كامە گۆراوە جياوازى دروست كرديه $\rm ***$ 

Spss \department of statistics &information 2020 -2021

Fatema Othman

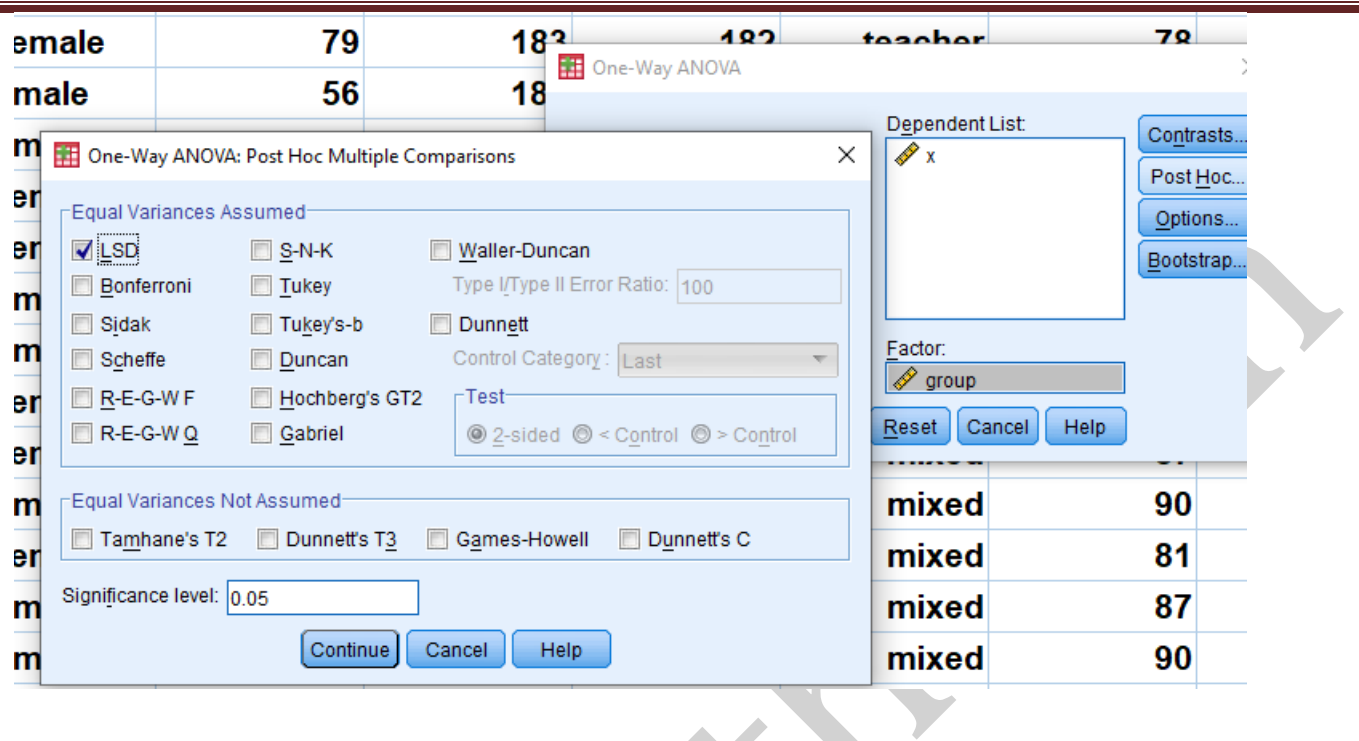

# **Post Hoc Tests**

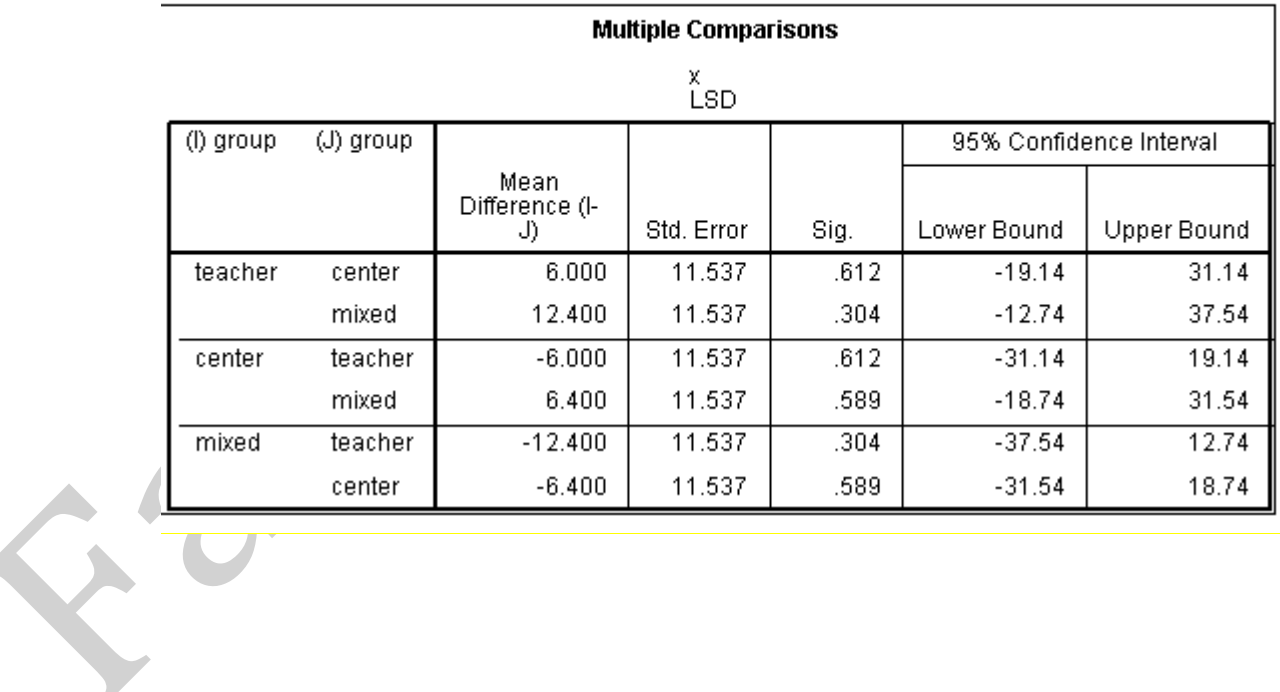